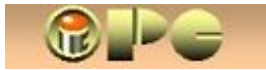

*Bela Nemet, dipl.ing.* 

## *KOPIRANJE FILMOVA S PET KLIKOVA – JEDNOSTAVNIJE NE MOŽE !*

## *Kopiranje/rekodiranje filmova programom DVD Copy 8*

 *Objavljeno pod licencijom:* 

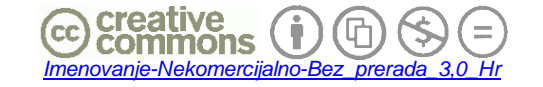

*(Dopušteno je tiskanje, kopiranje i distribucija kompletnog djela bez izmjena i uklanjanja naznake autorstva i izdavaþa iskljuþivo bez naplate. Nije dopuštena izmjena, korištenje, tiskanje, objava ili distribucija djela ili njegovih dijelova uz naplatu ili u komercijalne svrhe bez ugovora s autorom)* 

## **KOPIRANJE FILMOVA S PET KLIKOVA JEDNOSTAVNIJE NE MOŽE !**

*Margine pripremljene za dvostrani ispis* 

*Rijeka, 2010.* 

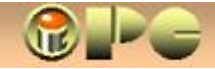

*Bela Nemet, dipl.ing.* 

## *KOPIRANJE FILMOVA S PET KLIKOVA – JEDNOSTAVNIJE NE MOŽE !*

*U našim prilozima vezanim uz video, veü smo spominjali FAB-DECRYPTER kao program kojim je DVD-izvornike moguüe prenijeti na þvrsti disk u cilju rekodiranja i daljnje obrade.* 

*Ovaj puta predstavljamo DVD Copy iz iste kuüe, (trenutno aktualna verzija je 8.0.6.8), . Instalacija se može skinuti sa [http://www.dvdfab.com](http://www.dvdfab.com/) - web sjedišta DVDfab – a.* 

*Kopiranje DVD videa jednostavno ne može biti jednostavnije nego s ovim produktom. Buduüi da üe kopiranje "obiþnih" (standard) ili blu-ray filmova biti izvršeno i sa zaštiüenih izvornika, sami ste odgovorni za eventualne povrede autorskih prava, pa o tome trebate voditi raþuna.* 

*No, to nije sve ! Plaüena verzija (šezdesetak dolara) omoguüuje kopiranje "svega u sve", pa tako primjerice možete izvornik s dvoslojnog ili blu-ray medija kopirati na "obiþni", tj. jednoslojni prazan DVD, dakako uz oþekivanu promjenu kvalitete, koja je inaþe izuzetno dobra. Program üe na suþelju (slika 2) prikazati procentualnu veliþinu kopije u odnosu na izvornik. Uz to možete koristiti brojne opcije za prijenos videa na prijenosne ureÿaje (i-pod, mobitel i dr.).* 

*Ako ste zadovoljni sa kopiranjem s diska na disk ili raþunalo, na raspolaganju Vam je i trajno besplatna verzija DVDFab HD Decrypter, dok ostae (plaüene) verzije možete koristiti u probnom roku od 30 dana iza instalacije. Kopiranje je najjednostavnije na raþunalu s dva optiþka pogona.* 

*Sve to obavljate u slijedeüih par klikova:* 

*1. startajte DVDFab 8 Prikazuje se suþelje (slika 1). Razliþite moguüe opcije DVDFab-a i preostalo vrijeme korištenja vide se na popisu.* 

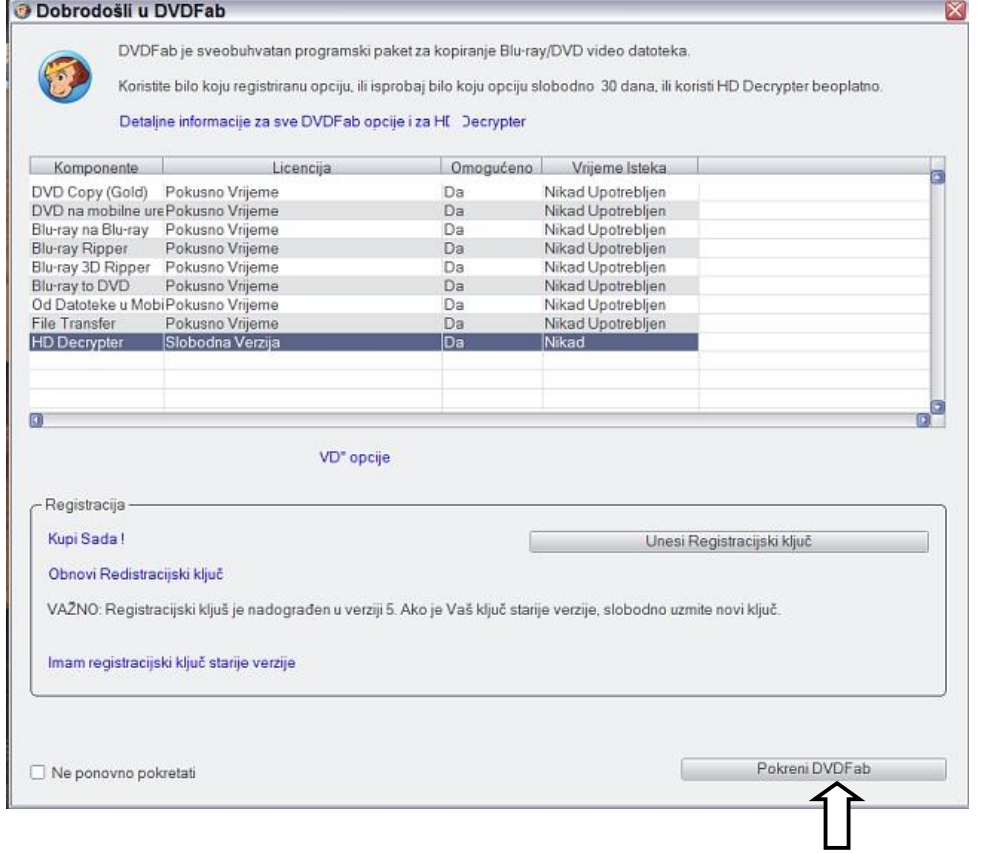

- *2. Odabrat üemo besplatnu opciju HD Decrypter*
- 

*3. klik na Pokreni DVDFab Prikazat üe se suþelje po slici 2* 

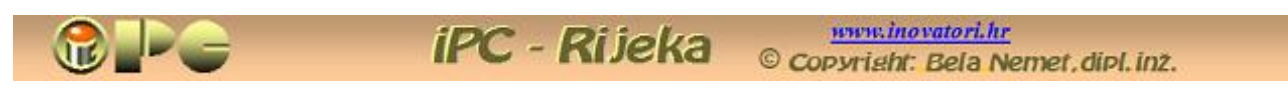

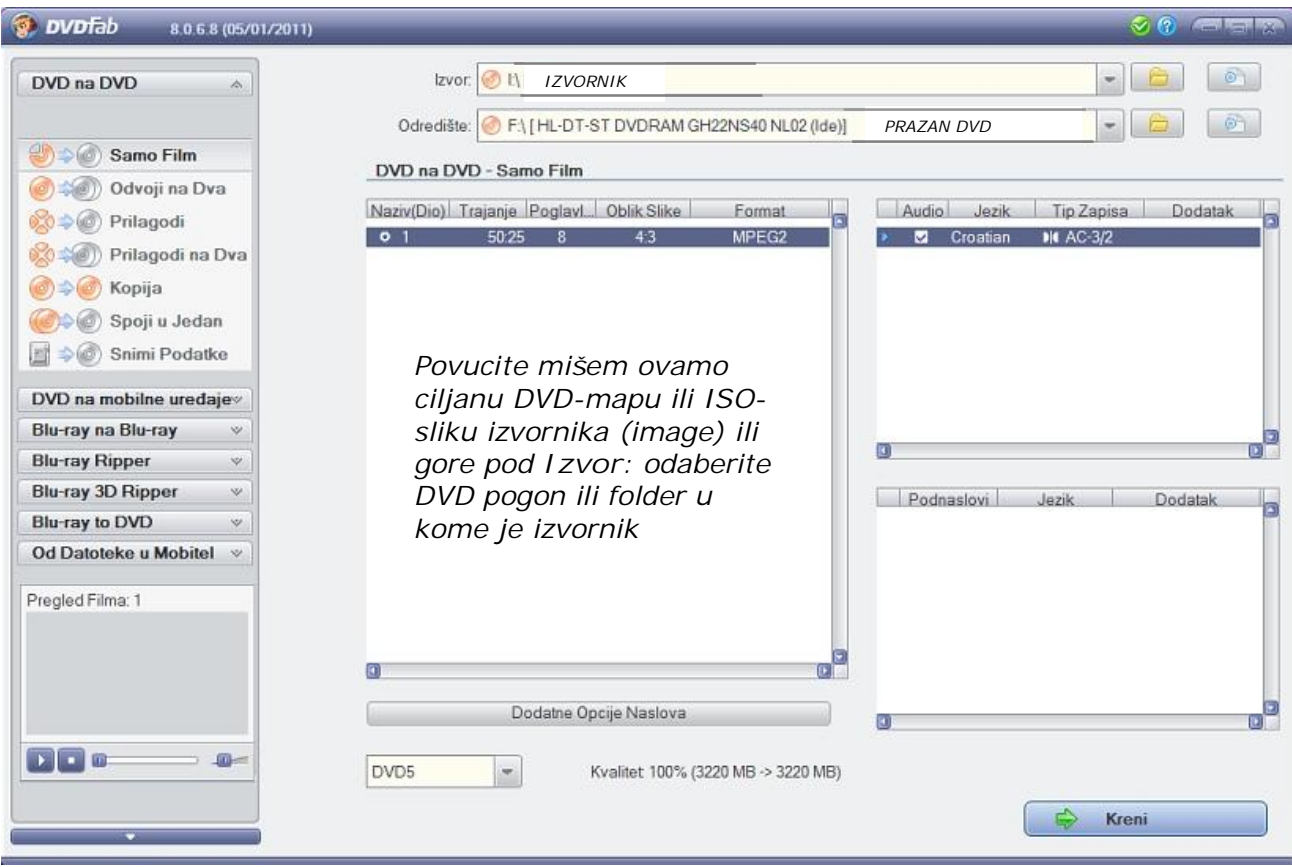

*Ako Vam ne trebaju menu-i (a najþešüe je tako), možete odabrati opciju:* 

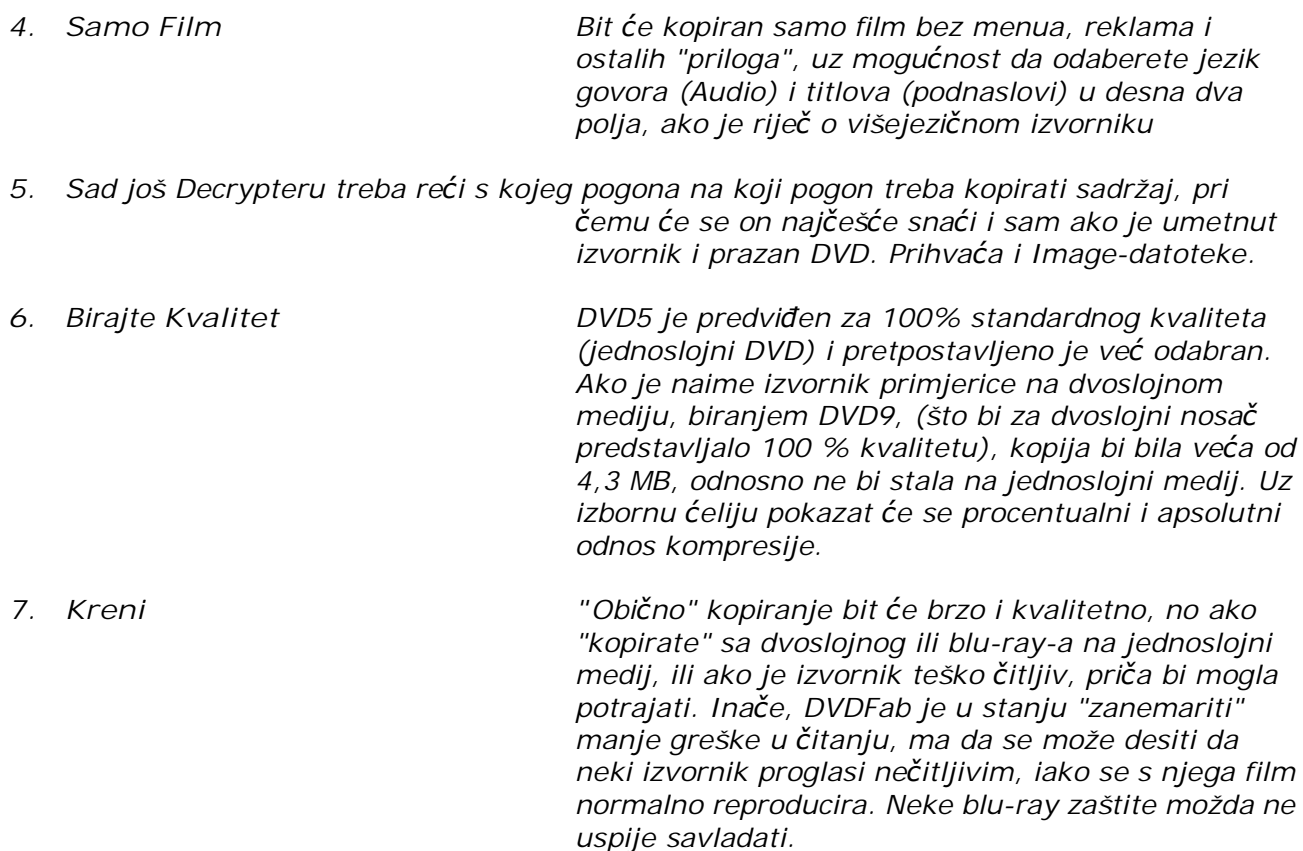

*Može li jednostavnije ? Nema podešavanja desetaka opcija, uþenja terminologije i dr., sve je automatizirano i za korisnika svodi se na pet klikova. Jedino za rekodiranja po vlastitoj mjeri, složenije radnje i osnovnu terminologiju vidi: [http://inovatori.hr/video\\_salabakter1.pdf](http://inovatori.hr/video_salabakter1.pdf)* 

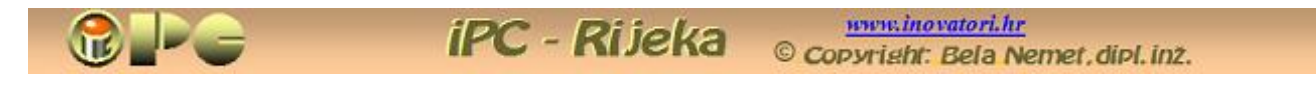

*Dodatne opcije Naslova Klik na ovu opciju prikazuje slijedeüi panel, koji Vam u besplatnoj verziji može ustrebati npr. za dijeljenje dvoslojnog izvornika na dva jednoslojna DVD-a ako baš hoüete zadržati 100 % kvalitet, ili ako izvornik ima više poglavlja. pa želite kopirati samo neka. U tom sluþaju upišite od kojeg do kojeg poglavlja želite kopiju na prvom DVD-u, a zatim ponovite postupak i unesite drugu selekciju za drugi DVD.* 

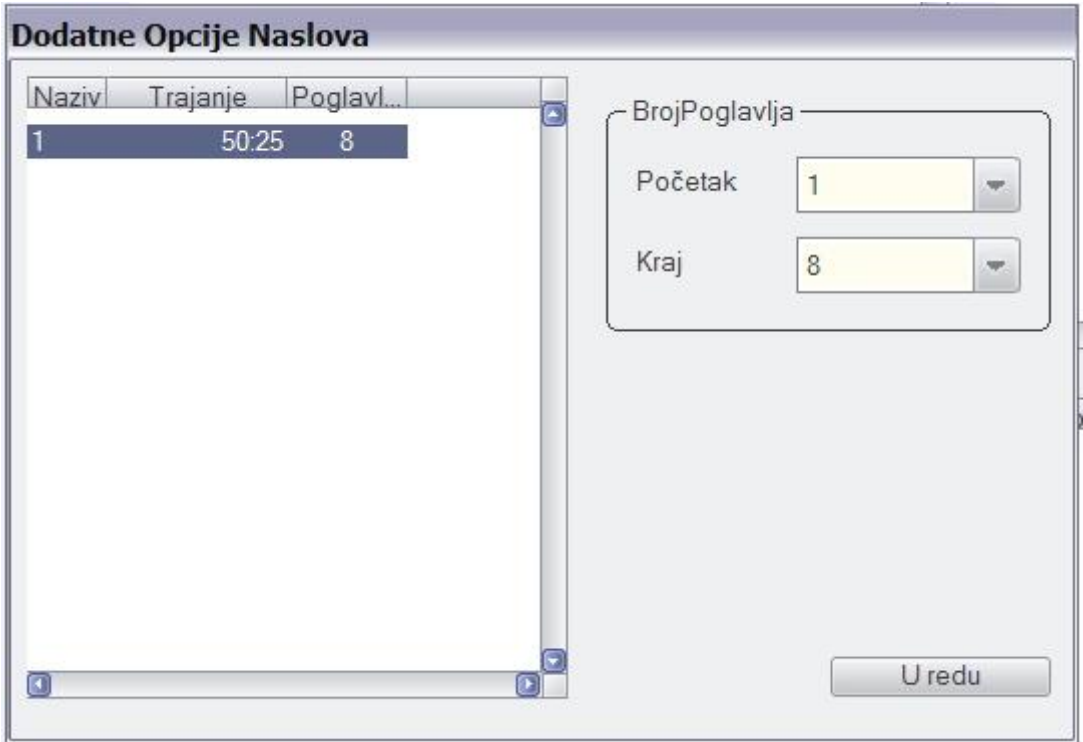

*Klin na U redu vraüa Vas na prethodno suþelje.* 

*Ova opcija je stvarno dodatna i vjerojatno je neüete þesto koristiti.* 

*Na kraju (kao što se vidi na slikama) raspoloživa je i hrvatska lokalizacija, koju birate prilikom instalacije.* 

*Ako želite što više ovakvih besplatnih uputa i savjeta, sitne (a ako baš insistirate i krupne) donacije možete slati na žiro raþun iPC-Rijeka, 2484008-1100785990, OIB: 52120684334. svrha doznake: "donacija".*